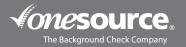

## CREATING YOUR OWN REPORT | CHECKED INDIVIDUALS

This guide is designed to walk you through the process of creating/customizing your own report. If at any time you need assistance with creating your report or have questions as you're doing so, please reach out.

- 1. Go to the switch user drop-down menu located in the top right-hand corner.
  - a. Select your ordering account
  - b. Click on "Reports" from the top banner and select "Checked Individuals" from the drop-down menu.

| Conesource,<br>The Background Check Company                                                                                                    |                                                                                                    |                                                                                                    |                                                                                                    |                      |
|----------------------------------------------------------------------------------------------------|----------------------------------------------------------------------------------------------------|----------------------------------------------------------------------------------------------------|----------------------------------------------------------------------------------------------------|----------------------|
| UNE CHAT                                                                                                    | Account Logout                                                                                                    |                                                                                                    |                                                                                                    | Scarch bd/nealdemo 🔗 |
| Check out our new enhancement here that makes<br>account transitioning seamless!<br>To enter an order, click on the switch user link<br>mere. This will allow you to navigate to your<br>account, account account will result in<br>account, and the separative account will result in<br>inability to complete order processing. | Applicant Quick Innie Legal First Name Legal Last Name Legal Last Name Applicant Email or Phone Number Package Grast Flans her Employee CSave to Daft for Review  Phocess Immediately End to Applicant                                                                                                    | Checked Individuals Lite<br>Checked Individuals<br>Links Order Order New Merner<br>Merner<br>M | C* Reports Newly Completed (II) Draft/Saved (1) Rescuenting Required (II) Prending (III) Completed (III) New Updates (III) All Reports (III) |                      |
| Where                                                                                                    | Anouncements     **IMPORTANT NOTICE TO CLIENTS**      DUDATE VALUE     Anouncements     device the short and of college campa     schedule short and of college campa     schedule short and of college c | Dideling Shortouts Place an order now Send an order request to a candidate                                                                                                    | Docs and Forms<br>Quick Start Guide<br>Users Guide                                                                                           |                      |

- c. Once you are redirected to the "Checked Individuals" page, select the "Filters" option. You can choose from a wide variety of sections to customize:
  - i. Report Status
  - ii. Invitation Status
  - iii. Disposition Color
  - iv. Disposition
  - v. Release form
  - vi. Rescreening
  - vii. Employee Status
  - viii. StayClear Monitor Status
  - ix. Sort by
  - x. Sort Direction
  - xi. Reports to Show
  - xii. Last Name
  - xiii. First Name
  - xiv. SSN
  - xv. Order Number
  - xvi. Range
  - xvii. From Date
  - xviii. To Date
  - xix. Search Type Includes

| Checked Individuals                 |                                                                                                    |  |  |  |  |  |  |
|-------------------------------------|----------------------------------------------------------------------------------------------------|--|--|--|--|--|--|
| Filters Columns Legend Download CSV | Create a Report Manage Reports C Choose a Report: One Source Internal (Non_OSCC) (shared)                                            |  |  |  |  |  |  |
|                                     | ×                                                                                                    |  |  |  |  |  |  |
|                                     | Search Checkbox Key: 🗆 Ignore 🕑 Include 🔒 Exclusively Include (lock) 🤗 Exclude (ban) 🛛 🔽 Auto-correct incompatible checkbox settings |  |  |  |  |  |  |
| Report Status                       | 🐨 Complete 🕐 🐨 Pending 🍞 🗆 New Update Only 🅐 🐨 Unordered (saved/draft) 🕐 🐨 Reviewed 🕐 🗆 Archived ၇                                   |  |  |  |  |  |  |
| Invitation Status                   | □ Waiting ⑦ □ Expired ⑦ □ Canceled ⑦ □ Waiting for Recruiter ⑦ □ Expires Today ⑦                                                     |  |  |  |  |  |  |
| Disposition Color                   | ⊠Red ⑦ ⊠ 🔥 ⑦ ⊠ Green ⑦ ⊠ Black ⑦                                                                                                    |  |  |  |  |  |  |
| Filters                             |                                                                                                    |  |  |  |  |  |  |
|                                     | ✓ View other accounts □ Show Sub-Accounts ⑦ Sort by Name ✓                                                                           |  |  |  |  |  |  |
| Release form                        | Show reports for Sort Direction Ascending V                                                                                          |  |  |  |  |  |  |

|                          |   | Sort by         | Name       |  |
|--------------------------|---|-----------------|------------|--|
| Release form             |   | Sort Direction  | Ascending  |  |
| Do not filter            | ~ |                 |            |  |
|                          |   | Reports to Show | 1000       |  |
| Rescreening              |   | Last Name       |            |  |
| Do not filter            | ~ | First Name      |            |  |
| Employee Status          |   | SSN             |            |  |
| Do not filter            | ~ | Order Number    |            |  |
| StayClear Monitor Status |   | Range:          |            |  |
| Do not filter            | ~ | From Date       | 01/31/2023 |  |
|                          |   | To Date         | 01/31/2023 |  |

d. Once you select the filter options/customization options to your liking, click "Apply Filter Changes".

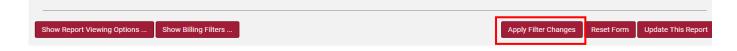

- e. Next, select "Create a Report"
  - i. Name your new report
  - ii. Click "Save New Report"
  - iii. You will get a Report Saved popup message

## **Checked Individuals**

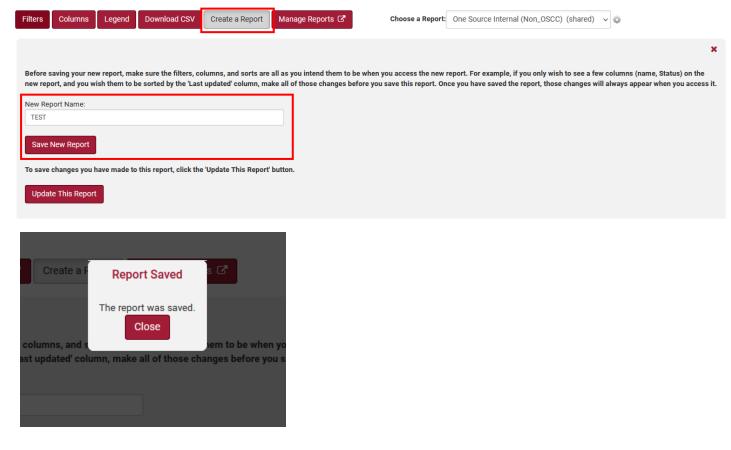

- f. On the "Checked Individuals" page, you can select your customized report you created from the "Choose a Report" drop-down menu in order to view it.
- g. On the "Checked Individuals" page, you can also select "Manage Reports", where you can make a report your default, etc.

## **Checked Individuals**

| _ |         |         |        |              |                 |                  |  |                  |                                      |     |
|---|---------|---------|--------|--------------|-----------------|------------------|--|------------------|--------------------------------------|-----|
|   | Filters | Columns | Legend | Download CSV | Create a Report | Manage Reports 🗗 |  | Choose a Report: | Checked Individuals - System Default | ~ @ |
|   |         |         |        |              |                 |                  |  |                  |                                      |     |

To manage sharing of report filters click here to go to the Shared Checked Individuals Report Filters page.

| Move                             | Default? | Name                                                          |
|----------------------------------|----------|---------------------------------------------------------------|
| 11                               | 0        | ONESOURCE 街                                                   |
| 11                               | 0        | Outstanding Invitations $\mathcal{Q}_{\mathbb{T}}$            |
| 11                               | ۲        | Checked Individuals - System Default Restore Default View     |
| 11                               | 0        | Manage Outstanding Applicant Invitations Restore Default View |
| 11                               | 0        | oscc 俗                                                        |
| 11                               | 0        | One Source Internal (Non_OSCC) 쉽                              |
| tu     Share with other accounts | 0        | TEST                                                          |
| 11                               | 0        | One Source Internal (OSCC) 션                                  |